Da ich des öfteren Radio per Internetstream höre und nicht immer den Computer anmachen wollte, hab ich mich auf die Suche nach einem InternetRadio gemacht.

Folgende Kriterien waren wichtig.

- der Preis (max 40€)
- Cinch-Ausgänge, da ein gutes Soundsystem vorhanden ist
- LAN-Anschluss. (Man sollte so wenig wie möglich Funk verwenden )

Nach langer Recherche bin ich auf ein Webseite gestoßen, die Beschreibt, wie man eine Motorola VIP1710 [\(www.pollin.de](http://www.pollin.de/shop/dt/Mzk4OTM1OTk-/Bauelemente_Bauteile/Gehaeuse/Gehaeuse_MOTOROLA_VIP1710.html), 5€) zu einem Internetradio umfunktioniert. Zu den 5€ für die Box braucht man noch ein Netzteil mit 5V, 3A (ebay, 10€) und eine Fernbedienung Medion RCX161 [\(www.pollin.de](http://www.pollin.de/shop/dt/ODc5OTczOTk-/SAT_Antennentechnik/Satelliten_Technik/Fernbedienungen/Infrarot_Fernbedienung_RCX161.html), 2€).

## **VIP1710 flashen**

```
$ telnet
BusyBox v1.01 (2007.01.11-16:43+0000) Built-in shell (ash)
Enter 'help' for a list of built-in commands.
/ # wget http://hilses.de/vip1710/usb-storage-modules.tar
Connecting to hilses.de[62.75.159.166]:80
usb-storage-modules. 100% |**********************************| 187 KB
00:00 ETA
/ # wget http://hilses.de/vip1710/settings-xml--stack-overflow-exploit.bin
Connecting to hilses.de[62.75.159.166]:80
settings-xml--stack- 100% |**********************************| 128 KB
00:00 ETA
/ # wget http://hilses.de/vip1710/myrc
Connecting to hilses.de[62.75.159.166]:80
myrc 100% |**********************************| 1059
00:00 ETA
/ # md5sum usb-storage-modules.tar
c9a1422e8b1ad4cd1ac8e8af0732f7d2 usb-storage-modules.tar
/ # md5sum settings-xml--stack-overflow-exploit.bin
84d6f170d81c4633e6e5623aa986bd3b settings-xml--stack-overflow-exploit.bin
/ # md5sum myrc
62dbb9bf6feabe701a8c3785dcbe74bf myrc
/ # tar -xv -f usb-storage-modules.tar -C /flash2
modules
modules/scsi_mod.o
modules/sd_mod.o
modules/usb-storage.o
/ # cp myrc /flash2/
/ # mkdir /flash2/flash-overlay
```
Last update: 2012/01/07 wiki:basteleien:vip1710:internetradio https://wiki.da-checka.de/doku.php/wiki/basteleien/vip1710/internetradio?rev=1325944436 14:53

```
/ # cp /flash/settings2.xml /flash2/flash-overlay/settings2.xml
/ # cp settings-xml--stack-overflow-exploit.bin flash/settings2.xml
/ # sync
/ #
```
Jetzt noch eine Minute warten, damit auch wirkklich alle Daten in den Speicher geschrieben wurden.

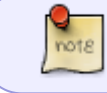

Nicht auf jeder Box ist die Datei settings2.xml vorhanden. Deshalb bitte nicht wundern, wenn der Kopierbefehl fehlschlägt.

## **Mediendistribution installieren**

Wenn die Box erfolgreich geflasht wurde, Muss man noch die Mediendistribution installieren. Dazu muss man einen Stick mit ext2 formatieren und die Mediendistribution daraufkopieren. Diese gibt es unter [thinksilicon.de](http://thinksilicon.de/59/Die-VIP1710-als-Internetradio.html) (ganz unten). Wenn das tar-Archiv heruntergeladen wurde, wird dieses als root auf den Stick entpackt. Man sollte root sein, damit alle Berechtigungen und Besitzer richtig übernommen werden.

Jetzt den Stick mit der entpackten Distribution in die USB-Buchse stecken und die Box neu starten (Kabel ziehen). Wenn die Ansage kommt, dass das Radio hochgefahren ist, kann man auch per webinterface darauf zugreifen. Benutzername und Passwort sind **vip1710** und **password**.

## **Anpassungen**

#### **NTP-Server**

Da ich zu Hause einen eigenen NTP-Server habe, musste in der Datei /mnt/etc/ntp.conf bei Server mein eigener NTP-Server eingetragen werden.

Nach der Einstellung reboot nicht vergessen

#### **Passwort für die Weboberfläche**

in der Datei /mnt/etc/lighttpd/.passwd einfach den vorhanden Eintrag durch <Benutzername>:<Passwort> ersetzen.

## **Probleme und Lösungen**

Folgende Probleme wurden festgestellt

- Internetstreams werden nicht alle wiedergegeben
- Auf dem Bildschirm kommt eine Meldung, dass /mnt/dj/radio\_old.jpg nicht geladen weden kann.
- Fernbedienung funktioniert nicht. Da ich eine andere Fernbedienung nutze, muss sie erst noch eingestellt werden

### **Streams wiedergeben**

Das Problem ist, dass der Musik-Daemon (mpd; Music Player Daemon) lokale Dateien und Internetstreams nicht gleichzeitig abspielen kann (warum auch immer). Dies kann man richten, indem man in der Datei /mnt/etc/mpd.conf die Zeile music\_directory auskommentiert und die Box neu startet. Die Box spielt jetzt jeden Stream ab, aber leider wird keine Lokale Datei mehr abgespielt. Lokale Dateien sind z.B. die Uhrzeit, der Programmname und der Wecker.

#### **Nachtrag:**

Nachdem die Box vom Strom genommen wurde und wieder angemacht wurde, funktionieren Lokale Dateien und Internetstreams mit folgender Konfiguration.

#### [mpd.conf](https://wiki.da-checka.de/doku.php/wiki/basteleien/vip1710/internetradio?do=export_code&codeblock=1)

```
music_directory "/mnt/dj/vobs"
db_file "/tmp/mpd.db"
pid file \blacksquare "/var/run/mpd.pid"
state file \sqrt{tmp/mpd}.state"volume normalization "yes"
gapless mp3 playback "yes"
log_level "default"
log file \blacksquare "/var/log/mpd.log"
```
Beschreibung zur mpd.conf findet man [hier](http://linux.die.net/man/5/mpd.conf).

### **Fernbedienung einrichten**

Zunächst sollte man zur [Fernbedienungsdatenbank](http://lirc.sourceforge.net/remotes/) gehen und schauen, ob es schon eine Konfigurationsdatei für diese Fernbedienung gibt. Das erspart einem viel, viel Zeit und Arbeit.

Sollte man keine fertige Datei finden, muss man sie selbst erstellen. Das ist eigenlich ganz einfach.

Wenn man die Anleitung liest, die das Programm auswirft .

Zum starten der Fernbedienungserkennung folgenden Code eingeben

Last update: 2012/01/07 wiki:basteleien:vip1710:internetradio https://wiki.da-checka.de/doku.php/wiki/basteleien/vip1710/internetradio?rev=1325944436 14:53

```
mv /mnt/etc/lircd.conf /mnt/etc/lircd.conf.old
irrecord -d /dev/lirc/0 /mnt/etc/lircd.conf
```
Bei den ersten beiden Abfragen sollte man so viele verschiedene Tasten wie möglich drücken. Dadurch wird die Fernbedienung an sich konfiguriert.

Dann fragt er gezielt, welche Tasten einprogramiert werden sollen. Diese werden per Tastatur benannt und mit Enter bestätigt. Sollte man keine Tasten mehr eingeben wollen, muss man nur mit Enter bestätigen.

# **Quellen**

- [Flash der Box von Hans Werner Hilse](http://hilses.de/vip1710/)
- [thinksilicon.de](http://thinksilicon.de/59/Die-VIP1710-als-Internetradio.html)

From: <https://wiki.da-checka.de/>- **PSwiki**

Permanent link: **<https://wiki.da-checka.de/doku.php/wiki/basteleien/vip1710/internetradio?rev=1325944436>**

Last update: **2012/01/07 14:53**

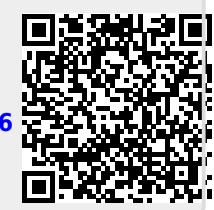